## **四**甬省教育厅新型冠状环毒感采  $\overline{1}$ 的肺炎疫情防控工作领导小组 ×伴

豫教疫防办〔2020〕43 号

# 关于开展学校新冠肺炎疫情防控问题 网络调查的通知

各省辖市、济源示范区、各省直管县(市)教育局:

 学校开学前后的疫情防控工作,是决胜全省教育系统疫情防 控阻击战的关键时期。为督促各学校充分做好疫情防控工作,决 定面向全省广大师生和家长,利用"互联网+疫情防控调查"平台, 开展学校新冠肺炎疫情防控问题调查,充分发挥公众作用,精准 发现和督查问题,群防群治阻击病毒输入校园。

## 一、问题调查方式

学校师生和家长通过小程序搜索(微信中直接搜索"学校新

— 1 —

冠肺炎疫情防控问题调查"小程序)或扫描"学校新冠肺炎疫情 防控问题调查二维码"(省教育厅官方网站),进入微信小程序, 就学校存在问题进行反映。

#### 二、问题处理反馈

群众反映的问题由后台直接发送至学校所属地的县级教育行政 部门,县级教育行政部门根据上级管理员分配的账号,指派专门人员 登录后台查看,对问题进行核实解决并及时反馈。市级教育行政部门 根据省级管理员分配的账号登录平台,可随时查看辖区内各县(市、 区)问题反映情况,并及时督促县级教育行政部门予以解决反馈。省 教育厅可查看全省反映问题情况并督促市县及时解决反馈。

## 三、组织机构

建立省——市——县三级网络平台管理机构,各级教育行政部 门分别指派一名专门人员,对网络调查平台进行管理。各省辖市、 济源示范区教育行政部门于 4 月 2 日前将平台管理员信息报送省教 育专班办公室(邮箱:hnsjyddb@163.com),由省级管理员分配登 录账号密码。各县(市、区,含省直管县)教育行政部门(含虽未 经民政部批准但有实际学校管理职能的部门)于 4 月 3 日前将平台 管理员信息报送所属市级教育行政部门,由市级管理员分配登录账 号密码。

具体操作方法见附件。

## 四、有关要求

 $-2 -$ (一)高度重视。开展学校疫情防控问题调查是进一步督促 各级各类学校认真贯彻党中央国务院和省委省政府关于疫情防控 的政策举措,是强化措施落实的重要保障手段,各级教育行政部 门要高度重视,切实扛起管理监督责任,认真做好群众反映问题 的解决反馈,全力以赴决战校园疫情防控阻击战。

(二)高度负责。按照属地管理原则,各县级教育行政部门 要以高度负责的态度,认真对待群众反映的问题,经核实确实存 在问题的,要督促有关学校切实处理解决,对反映的问题不存在 的, 也要做好解释工作, 并及时反馈。各市级教育行政部门要密 切关注属地内各单位问题处理情况,并做好一些特殊问题的沟通 协调处置工作。群众反映问题的处理反馈周期原则上不超过 3 天。

联系人:

省 级管理员 蒋 龙 0371-69691038

平台技术人员 王志伟 18339924516

附件:学校新冠肺炎疫情防控调查平台管理端使用手册

河南省教育厅新型冠状病毒感染

的肺炎疫情防控工作领导小组

(河南省教育厅代章)

#### 2020 年 4 月 1 日

#### $-3 -$

附 件

## 学校新冠肺炎疫情防控调查平台管理端使用手册

## 一、进入平台

平台网址: [https://yqdc.haedu.gov.cn](https://yqdc.haedu.gov.cn/) 在浏览器中输入网 址,进入登录页面,输入账号密码,即可进入平台。

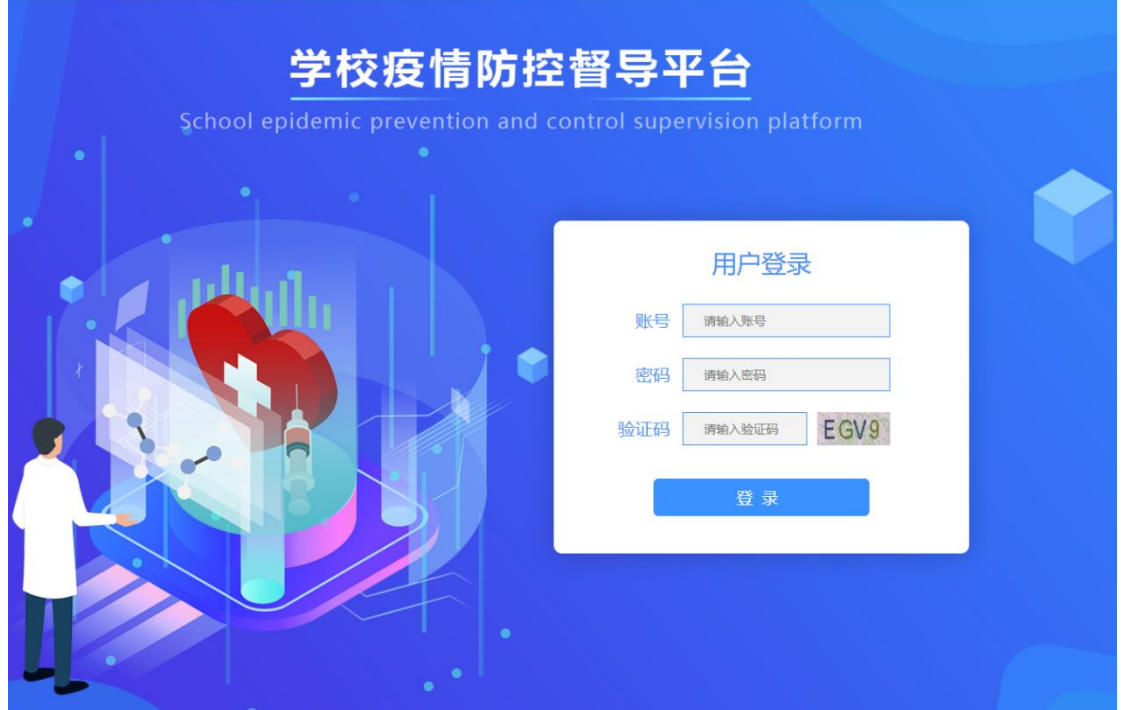

## 二、组织管理

1.机构管理

点击左边组织管理下的"机构管理"菜单,进入机构管理页 面(图1),点击"添加"按钮,进入添加机构页面(图2),填写 新增机构的信息。(系统中已导入各地属地学校名称,如有不全或 不符部分,管理员可以增加或修改)

 $-4 -$ 

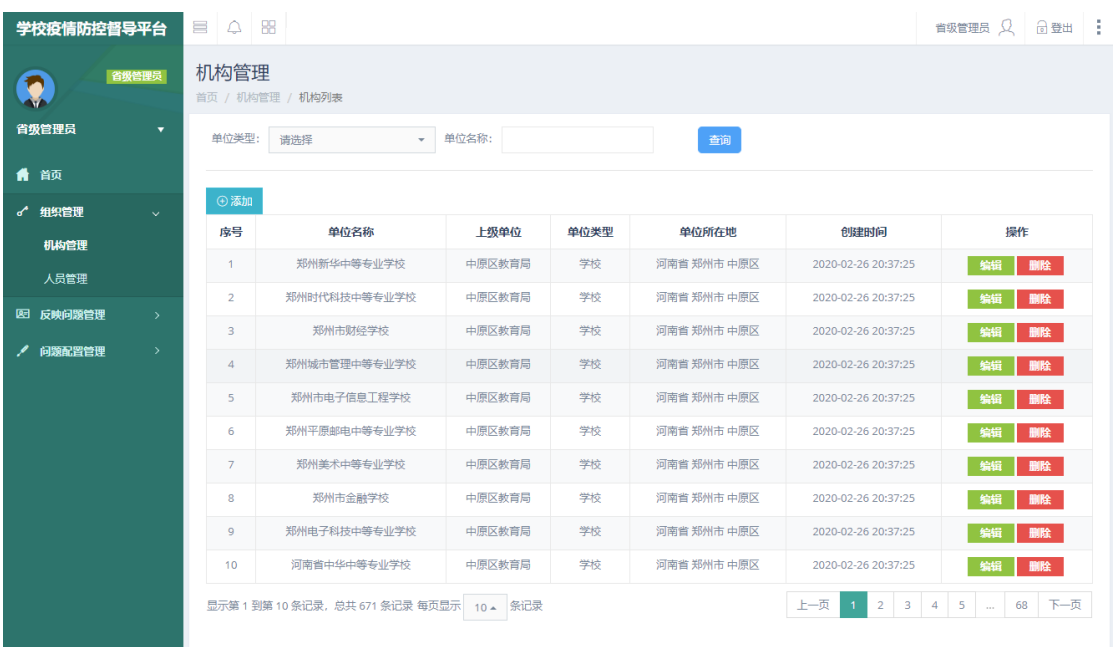

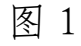

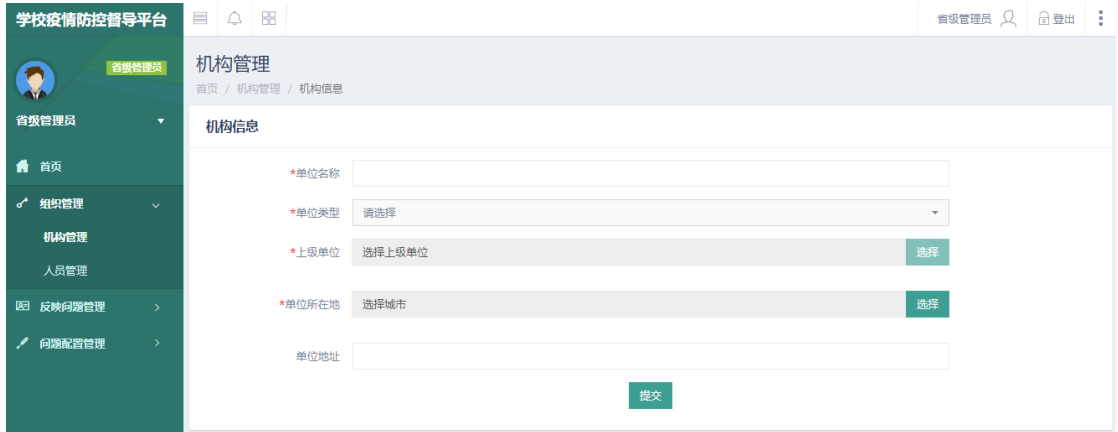

图 2

## 2.人员管理

点击左侧组织管理下的人员管理菜单,进入"人员管理"页 面(图 3),点击"添加"按钮,进入人员管理页面(图 4),填写 新增的人员信息。此部分由省、市级管理员操作添加下级管理员, 县级管理员为处理终端,不再添加下级管理人员。

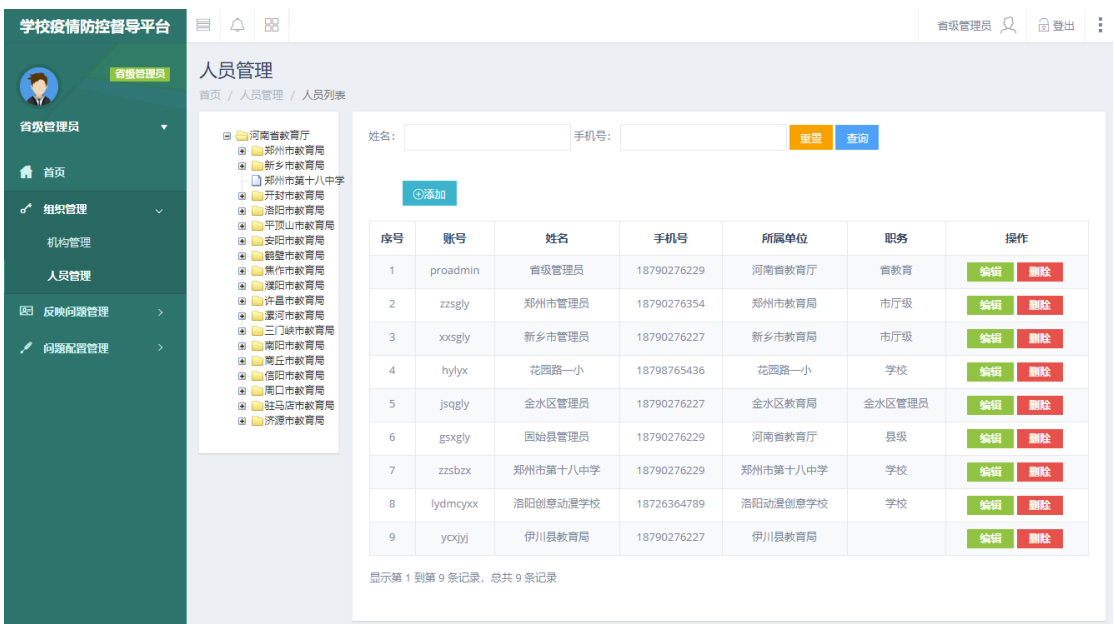

图 3

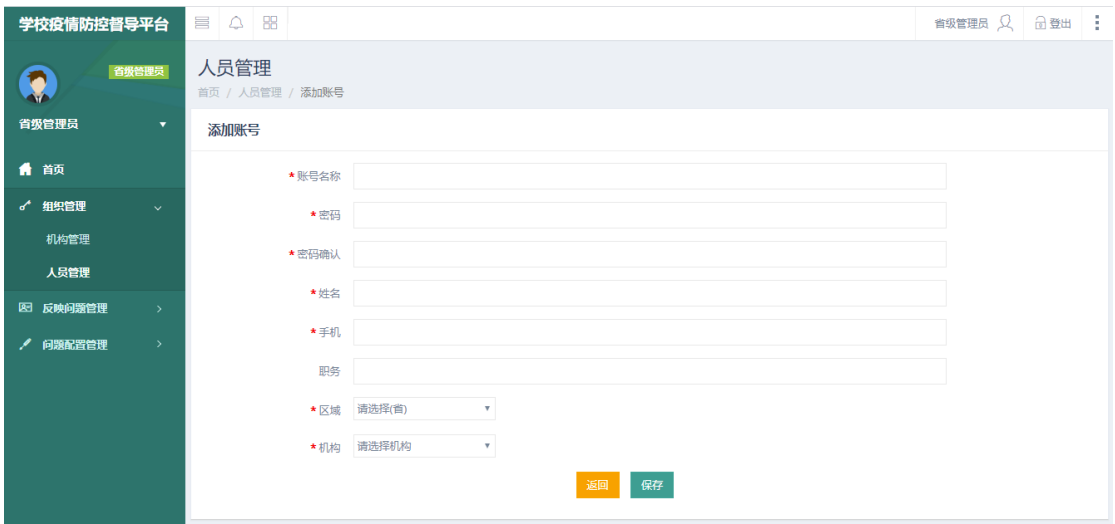

图 4

## 三、反映问题管理

 $-6 -$ 点击"反应问题管理,菜单,进入问题管理页面(图 5),各 级教育行政单位可查看所管辖区域的所有学校的问题,而只对直 接管辖的学校有问题处理权限;点击"查看"按钮,可查看问题 的详情及处理进度、处理结果;点击"处理",可进入处理页面(图 6),对问题进行处理。

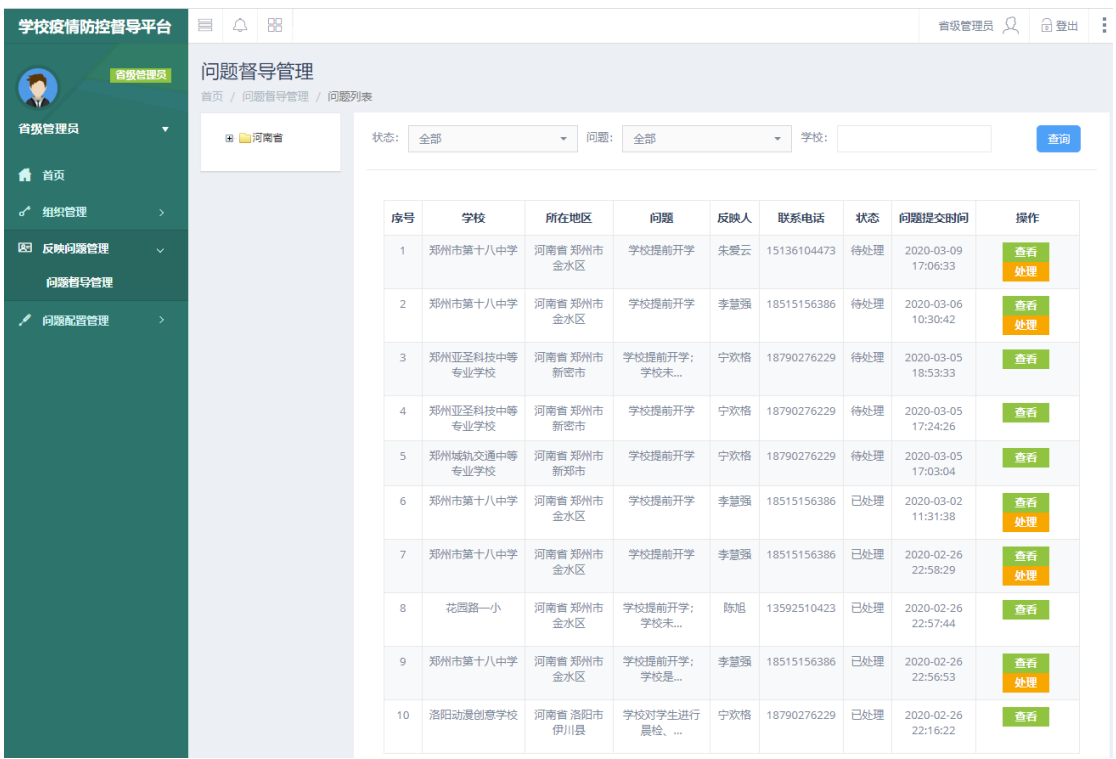

图 5

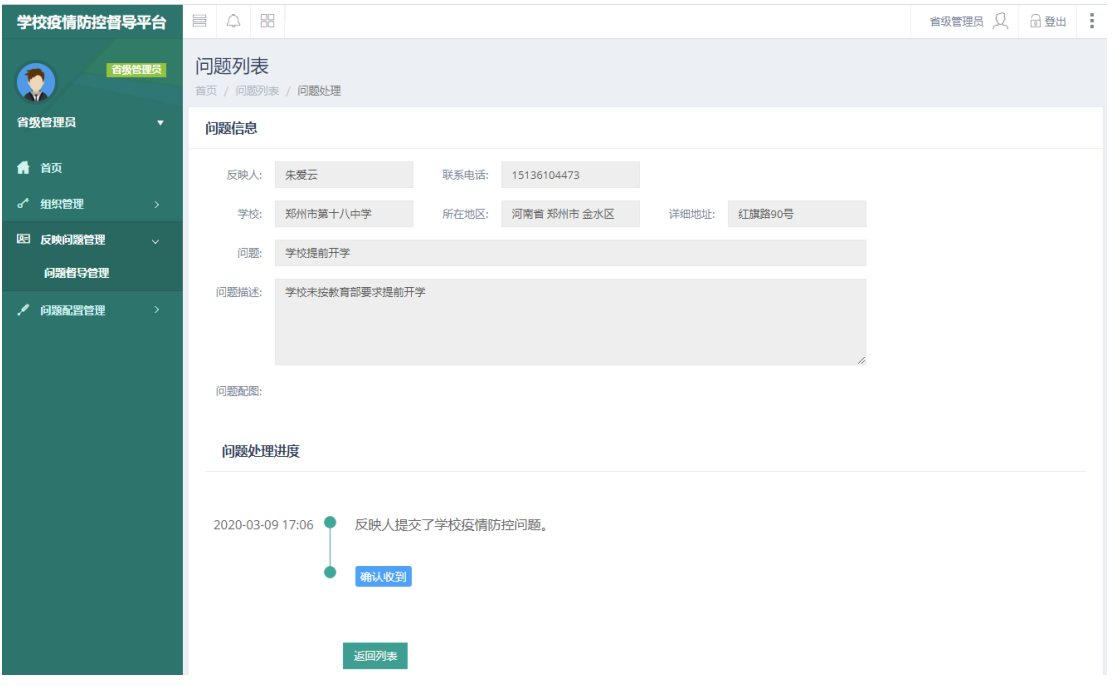

问题处理-确认收到:点击"确认收到"按钮后,此问题进 入"处理中",用户及各级管理人员都能看到此问题进入处理阶段, 问题处理进度变成如图 7 所示。

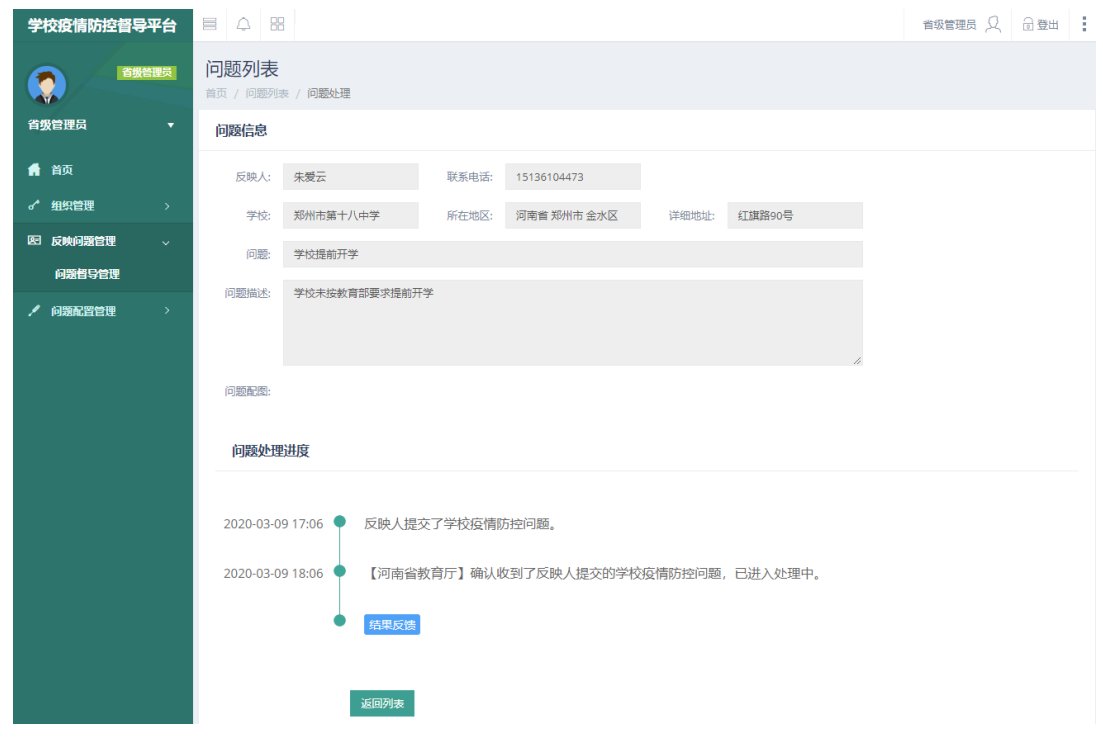

图 7

问题处理-结果反馈:点击"结果反馈"按钮后,弹出处理 结果弹窗,填写问题处理情况,提交后,此问题进入"已处理" 状态,用户及各级管理人员都能看到此问题进入已处理阶段及问 题的处理结果,且问题反映人能收到一条微信服务通知,提醒反 映人查看问题处理结果。

河南省教育厅办公室 主动公开 2020 年 4 月 1 日印发

 $-8 -$